# **КОМПАС-3D v19 Учебная версия**

# **Оглавление**

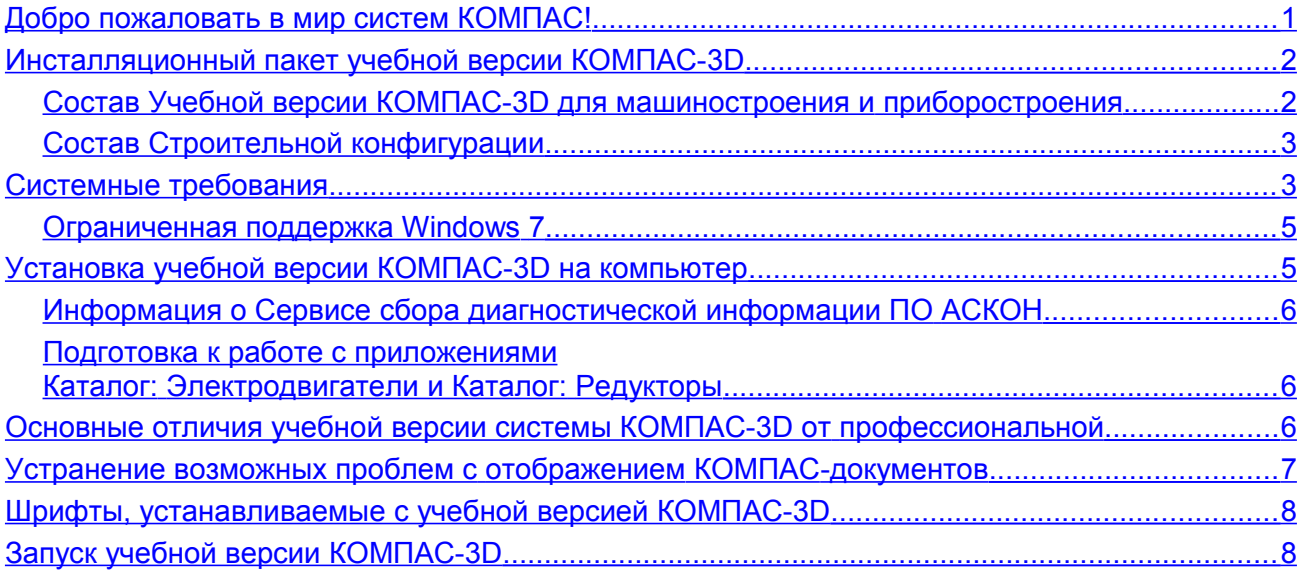

# <span id="page-0-0"></span>*Добро пожаловать в мир систем КОМПАС!*

Компания АСКОН предлагает вашему вниманию учебную версию системы КОМПАС-3D. Учебная версия системы КОМПАС-3D предназначена для использования в учебных и некоммерческих личных целях. Функциональные возможности системы позволяют применять ее в различных отраслях деятельности: для выполнения собственных домашних заданий, курсовых и дипломных проектов, других учебных работ, а также при разработке документов для самостоятельного некоммерческого использования.

Учебная версия КОМПАС-3D разработана специально для операционной среды MS Windows и в полной мере использует все ее возможности и преимущества для предоставления пользователю максимальной эффективности и удобства в работе.

Система поддерживает файлы документов, созданные в профессиональной версии системы КОМПАС-3D. В то же время для открытия в профессиональной версии системы документов, созданных в учебной версии КОМПАС-3D, необходима специальная лицензия. Основные компоненты учебной версии КОМПАС-3D:

### **Система трехмерного моделирования**

Предназначена для создания трехмерных ассоциативных моделей отдельных деталей и сборочных единиц. Параметрическая технология позволяет быстро получать модели типовых изделий на основе однажды спроектированного прототипа.

- **Чертежно-графический редактор (КОМПАС-График)** Предназначен для автоматизации проектно-конструкторских работ.
- **Модуль проектирования спецификаций** Модуль позволяет выпускать разнообразные спецификации, ведомости и прочие табличные документы.

При использовании совместно с Системой трехмерного моделирования и/или Чертежнографическим редактором возможно создание спецификаций, ассоциативно связанных со сборочными чертежами и трехмерными моделями сборки.

#### **Текстовый редактор**

Предназначен для разработки различного рода текстовой документации. Возможно как стандартное, так и произвольное оформление документов.

Мы уверены, что вы сделали правильный выбор, начав сотрудничество с компанией АСКОН — одной из лидирующих российских фирм в области разработки систем автоматизированного проектирования.

## <span id="page-1-1"></span>*Инсталляционный пакет учебной версии КОМПАС-3D*

- **Инсталляционный пакет для установки в 64-разрядной ОС** состоит из трех частей:
	- Учебная версия КОМПАС-3D для машиностроения и приборостроения;
	- Строительная конфигурация;
	- Каталоги Электроснабжение для Строительной конфигурации.
- **Инсталляционный пакет для установки в 32-разрядной ОС** состоит из одной части:
	- Учебная версия КОМПАС-3D для машиностроения и приборостроения.

## <span id="page-1-0"></span>**Состав Учебной версии КОМПАС-3D для машиностроения и приборостроения**

- Основные компоненты:
	- $-$  KOMNAC-3D
	- КОМПАС-График
	- Спецификации
	- Текстовый редактор
- Учебные пособия
- Шаблоны документов
- Примеры документов
- Шрифты чертежные
- Средства разработки (SDK)
- Механика:
	- Валы и механические передачи (**включает** Валы и механические передачи 2D, Валы и механические передачи 3D; **не включает** [Дополнительный модуль,](https://kompas.ru/kompas-3d/application/machinery/shafts-3d/) [Часовые механизмы,](https://kompas.ru/kompas-3d/application/instrumentation/chasovye-mekhanizmy/) [Зуборезный инструмент\)](https://kompas.ru/kompas-3d/application/machinery/gear-cutting/)
	- Механика: Анимация
	- Механика: Пружины
	- Каталог: Редукторы
	- Каталог: Электродвигатели
	- Каталог: Муфты
	- Размерные цепи
- Оборудование:
	- Оборудование: Металлоконструкции
	- Оборудование: Трубопроводы
	- Оборудование: Развертки
	- Сварные соединения
- Электрика и электроника:
	- Оборудование: Кабели и жгуты
- Конвертер eCAD-КОМПАС
- Конвертер PdiF-КОМПАС
- Оснастка и инструмент:
	- Пресс-формы 3D (включает Пресс-формы 3D Express)
	- Штампы 3D
- Прочность, гидрогазодинамика:
	- $-$  Модуль оптимизации IOSO-K\*
- Универсальные приложения:
	- Авторасстановка обозначений позиций
	- Конвертер единиц измерения
	- Материалы и Сортаменты для КОМПАС
	- Стандартные Изделия: Крепеж для КОМПАС (включает крепежные изделия 2D и 3D по ГОСТ, ОСТ 92, ISO, DIN)
	- Стандартные Изделия: Детали, узлы и конструктивные элементы для КОМПАС (включает 2D и 3D: подшипники и детали машин, детали и арматуру трубопроводов, детали пневмо- и гидросистем, детали и узлы сосудов и аппаратов, элементы станочных приспособлений)
	- Стандартные Изделия: Электрические аппараты и арматура 3D для КОМПАС
	- КОМПАС-Макро
	- Менеджер типовых элементов
	- Условные изображения швов сварных соединений
	- Сервисные инструменты
	- Проверка документа
	- Распознавание 3D-моделей
	- Рецензент документов КОМПАС-3D
	- Библиотеки поддержки форматов: IGES, DWG, DXF
	- Примеры библиотек

 $\mathcal{L}_\text{max}$  and  $\mathcal{L}_\text{max}$  are the set of the set of the set of the set of the set of the set of the set of the set of the set of the set of the set of the set of the set of the set of the set of the set of the set o

*\* приложение доступно только в 64-разрядной Учебной версии КОМПАС-3D*

## <span id="page-2-1"></span>**Состав Строительной конфигурации**

В состав Строительной конфигураций входят служебные файлы и библиотеки. Перечень библиотек приведен в сопроводительной документации конфигурации.

## <span id="page-2-0"></span>*Системные требования*

Учебная версия КОМПАС-3D предназначена для использования на персональных компьютерах типа IBM PC, работающих под управлением русскоязычных (локализованных) либо корректно русифицированных операционных систем:

- MS Windows 10,
- MS Windows 8.1,
- MS Windows 7 SP1 (см. раздел [Ограниченная поддержка Windows](#page-4-1) 7).

На компьютере должен быть установлен Microsoft .NET Framework версии 4.7 или выше. В Windows 7 следует использовать тему Aero.

Разрядность версии КОМПАС-3D должна соответствовать разрядности версии операционной системы, то есть 64- или 32-разрядный КОМПАС-3D можно установить только на компьютер с 64- или 32-разрядной ОС соответственно.

<span id="page-3-0"></span>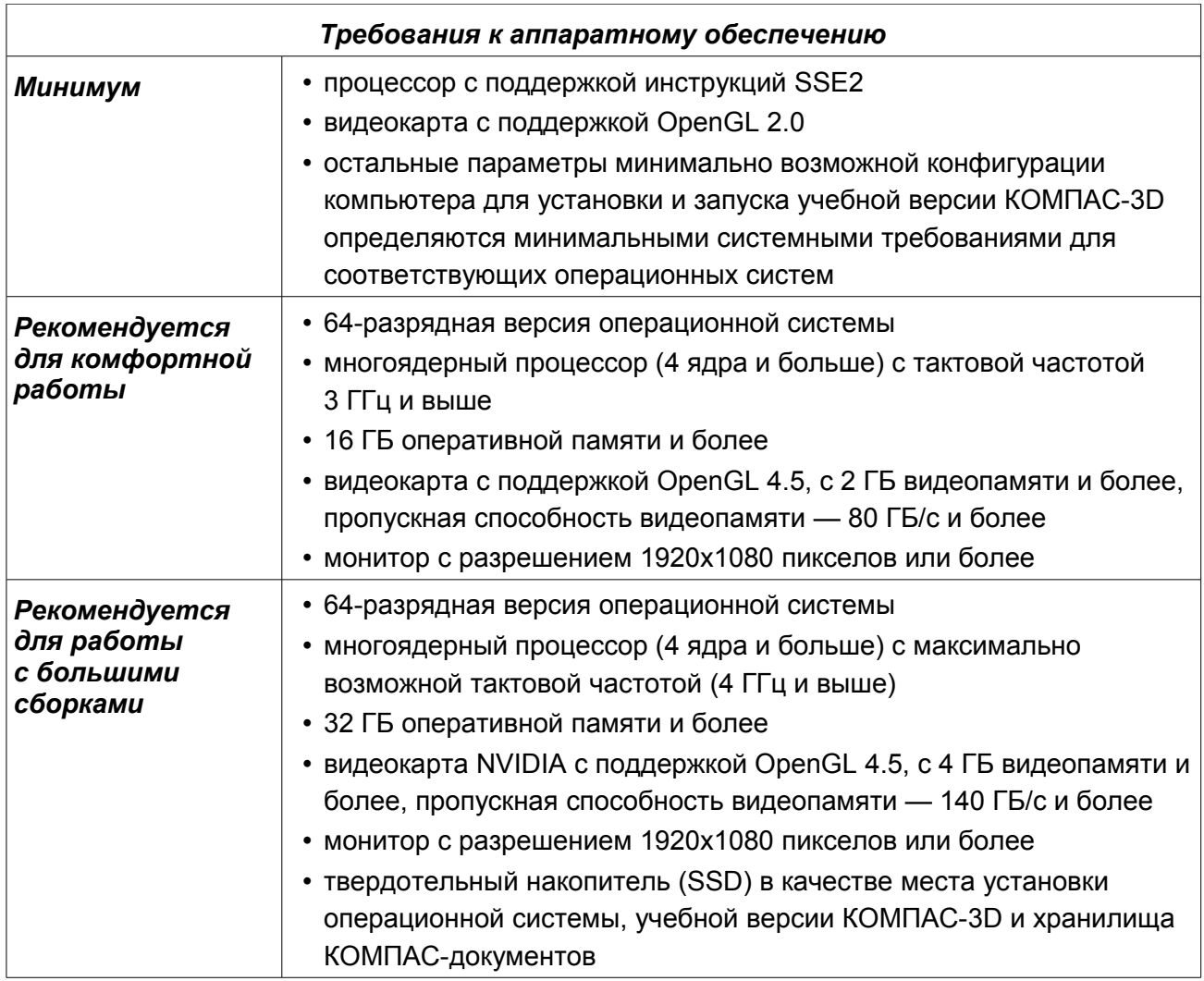

**Внимание!** Не гарантируется стабильная работа на встроенных видеокартах.

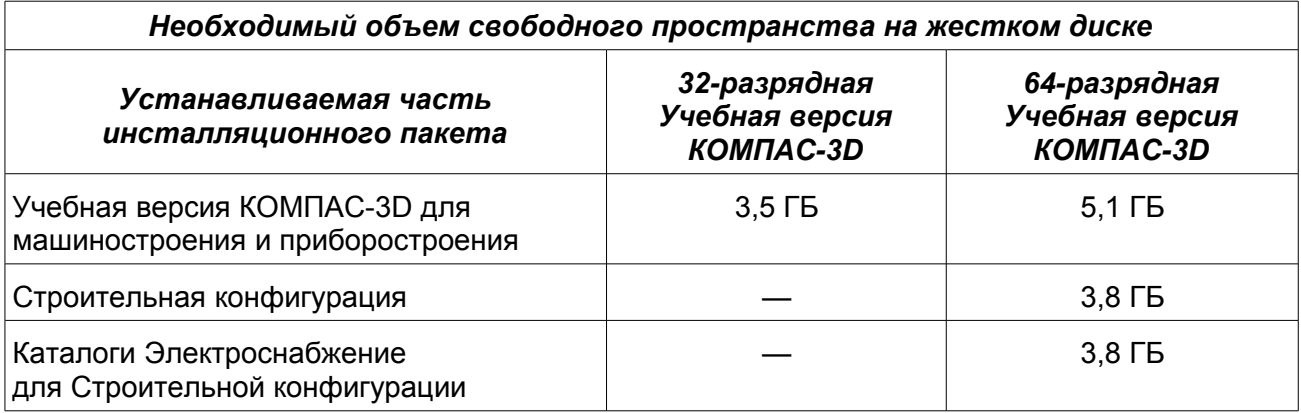

Для установки с дистрибутивного диска требуется привод DVD-ROM.

Для печати документов могут использоваться любые модели принтеров и плоттеров, для которых имеются драйверы, разработанные к установленной на вашем компьютере версии Windows.

**Замечание 1.** При подборе конфигурации компьютера следует иметь в виду, что требования к нему возрастают с увеличением сложности задач (насыщенности чертежей, сложности сборок). **Замечание 2.** Скорость работы Учебной версии КОМПАС-3D на конкретном компьютере зависит также от характеристик отдельных его комплектующих (процессора, оперативной памяти и др.).

## <span id="page-4-1"></span>**Ограниченная поддержка Windows 7**

С 14 января 2020 года компания Microsoft прекратила поддержку Windows 7. В связи с этим некоторые производители оборудования прекращают обновление драйверов для этой ОС. В частности, компания NVIDIA перестала обновлять драйверы профессиональных карт Quadro для Windows 7.

Таким образом, нельзя гарантировать работоспособность учебной версии КОМПАС-3D приложений на компьютерах под управлением Windows 7, в том числе из-за возможного отсутствия актуальных драйверов для аппаратного обеспечения.

На основании вышеизложенного поддержка ОС Windows 7 в программных продуктах АСКОН ограничивается.

Ограничения коснутся только отдельных случаев, в которых окажется невозможно обеспечить корректное функционирование программного обеспечения в Windows 7.

В остальном существенных проблем с эксплуатацией и гарантийной поддержкой учебной версии КОМПАС-3D и приложений в операционной системе Windows 7 не ожидается, они будут доступны к установке в прежнем режиме.

**Внимание!** Настоятельно рекомендуется обновить устаревшую версию операционной системы Microsoft Windows до версии 10 и своевременно устанавливать обновления программных продуктов АСКОН. Это позволит использовать программное обеспечение с максимальной эффективностью.

# <span id="page-4-0"></span>*Установка учебной версии КОМПАС-3D на компьютер*

Установка системы КОМПАС-3D Учебная версия производится в следующем порядке.

## **1. Установка учебной версии КОМПАС-3D для машиностроения и приборостроения**

На этом же этапе устанавливается Сервис сбора диагностической информации ПО АСКОН (если он отсутствует на компьютере и если при установке включена опция *Участвовать в программе улучшения качества ПО*).

- 1.1 Запустите установку учебной версии КОМПАС-3D для машиностроения и приборостроения.
- 1.2 Следуйте запросам программы установки.

Если требуется указать, какие именно компоненты нужно установить, используйте тип установки *Выборочная*.

*Замечание. Не следует указывать в качестве папки для размещения учебной версии КОМПАС-3D папку с именем, содержащим символы кириллицы.*

При необходимости вы можете прервать установку, не дожидаясь ее нормального завершения. Для этого нажмите кнопку *Отменить установку* в окне программы установки.

Если установка учебной версии КОМПАС-3D завершена нормально, в меню *Пуск* операционной системы автоматически создается группа *КОМПАС-3D v... Учебная версия*, содержащая ярлыки для запуска отдельных компонентов.

#### **2. (при необходимости) Установка Строительной конфигурации и Каталогов Электроснабжение**

*Замечание. Установка конфигурации невозможна при отсутствии на компьютере учебной версии КОМПАС-3D для машиностроения и приборостроения, а каталогов при отсутствии конфигурации.*

**Внимание!** Не допускается установка на один и тот же компьютер нескольких систем КОМПАС-3D разных версий, а также наличие на одном компьютере двух и более копий одной и той же версии.

## <span id="page-5-2"></span>**Информация о Сервисе сбора диагностической информации ПО АСКОН**

Сервис сбора диагностической информации ПО АСКОН (далее — Сервис) предназначен для автоматического составления отчета о сбое в работе программного обеспечения АСКОН.

Если на момент установки учебной версии КОМПАС-3D Сервис отсутствует на компьютере, то в диалоге программы установки появляется опция *Участвовать в программе улучшения качества ПО*. Включение этой опции означает согласие на установку Сервиса.

*Замечание. Во время деинсталляции ПО КОМПАС-3D Сервис не удаляется с рабочего места. При необходимости его следует деинсталлировать отдельно.*

В случае возникновения сбоя в работе ПО АСКОН Сервис формирует отчет о сбое. Отчет включает сведения об установленных приложениях и аппаратной конфигурации, данные журналов событий Windows и снимки состояния приложений в момент сбоя.

В зависимости от настройки Сервиса отчет может быть сохранен на компьютере пользователя или отправлен в Службу поддержки пользователей ПО АСКОН. Отправка производится с согласия пользователя. Собранная информация используется только для анализа проблем в ПО и не передается третьей стороне.

## <span id="page-5-1"></span>**Подготовка к работе с приложениями Каталог: Электродвигатели и Каталог: Редукторы**

Для работы данных приложений необходимо, чтобы на компьютере был установлен ODBCдрайвер Access версии 2000 или более поздней. Разрядность драйвера должна соответствовать разрядности учебной версии КОМПАС-3D.

32-разрядный драйвер автоматически устанавливается с операционной системой, 64 разрядный драйвер для большинства операционных систем необходимо установить дополнительно. Установочный комплект — файл *AccessDatabaseEngine2010\_x64.exe*  доступен в папке *\Support* установочного комплекта 64-разрядной учебной версии КОМПАС-3D.

Кроме того, AccessDatabaseEngine можно скачать с сайта Microsoft: <http://www.microsoft.com/en-us/download/details.aspx?id=13255>

# <span id="page-5-0"></span>*Основные отличия учебной версии системы КОМПАС-3D от профессиональной*

1. В учебной версии КОМПАС-3D отсутствует возможность работы с некоторыми приложениями и библиотеками.

*Замечание.* Раздел «Новые возможности» справочной системы может содержать информацию об отсутствующих в Учебной версии КОМПАС-3D приложениях, так как с Учебной версией КОМПАС-3D поставляется справочная система профессиональной версии КОМПАС-3D. Актуальным для Учебной версии КОМПАС-3D является список приложений, приведенный в разделе [Состав Учебной версии КОМПАС-3D для](#page-1-0)  [машиностроения и приборостроения](#page-1-0) настоящего документа.

- 2. В учебной версии КОМПАС-3D отсутствует интеграция с системами управления инженерными данными.
- 3. При печати чертежей, текстовых документов и спецификаций, созданных в учебной версии, на листы автоматически добавляется информация о системе КОМПАС-3D Учебная версия. Эти данные размещаются вдоль краев листов.

4. В учебной версии КОМПАС-3D можно открыть файлы, созданные в профессиональной версии КОМПАС-3D, но для открытия в профессиональной версии файлов учебной версии КОМПАС-3D требуется специальная лицензия.

## <span id="page-6-1"></span>*Устранение возможных проблем с отображением КОМПАС-документов*

В учебной версии КОМПАС-3D изображение документов на экране формируется с помощью OpenGL.

Если компьютер, на котором планируется работа с учебной версией КОМПАС-3D, не обеспечивает требуемую программно-аппаратную поддержку OpenGL, то могут возникать дефекты изображения, сбои в работе учебной версии КОМПАС-3D.

Ниже приведены возможные пути решения этих проблем.

- 1. Проверьте, удовлетворяет ли видеокарта требованиям, изложенным в таблице «Требования к аппаратному обеспечению» на с. [4.](#page-3-0)
- 2. Проверьте, актуален ли установленный на компьютере драйвер видеокарты. При необходимости загрузите актуальный драйвер с сайта разработчика, указав требуемые сведения:
	- NVIDIA:<http://www.nvidia.com/download/index.aspx?lang=ru>
	- AMD:<http://support.amd.com/us/gpudownload/Pages/index.aspx>
- 3. Если проблемы остаются, то вызовите команду *Настройка Параметры Система — Общие — Управление системой* и сделайте следующее:
	- 3.1. Уменьшите сглаживание изображения: в списке *Качество сглаживания* выберите строку *Низкое*. Если это не даст эффекта, отключите сглаживание, выбрав в списке *Качество сглаживания* строку *Без сглаживания*.
	- 3.2. Измените параметры аппаратного ускорения (может привести к снижению скорости отрисовки): в списке *Вариант отрисовки* выберите строку *Базовый*. Если это не даст эффекта, выберите строку *Совместимый*. Если это также не даст эффекта, отключите аппаратное ускорение, выбрав строку *Без аппаратного ускорения*.

Обратите внимание на то, что настройка, описанная в п. 3, вступает в силу после перезапуска учебной версии КОМПАС-3D, т. е., сделав любое из этих изменений, учебную версию КОМПАС-3D необходимо закрыть и запустить снова. Только после этого можно будет оценить эффект выполненной настройки.

**Внимание!** Отключение аппаратного ускорения переводит учебную версию КОМПАС-3D в **аварийный режим**, в котором снижены скорость и качество отрисовки, отключены некоторые функции отображения документов, а также возможны программные сбои. Если учебная версия КОМПАС-3D на данном рабочем месте может функционировать лишь без аппаратного ускорения, необходимо как можно быстрее найти и устранить причину этого — с тем, чтобы перейти в нормальный режим работы учебной версии КОМПАС-3D (т. е. с включенным аппаратным ускорением).

## <span id="page-6-0"></span>*Шрифты, устанавливаемые с учебной версией КОМПАС-3D*

В составе учебной версии системы КОМПАС-3D поставляются несколько шрифтов векторных и TrueType, необходимых для выполнения надписей на чертежах в соответствии с требованиями ГОСТ 2.304-81 ЕСКД. Шрифты чертежные.

Шрифты TrueType:

- *GOST type A* (имя файла шрифта *gost\_a.ttf*),
- *GOST type B* (имя файла шрифта *gost\_b.ttf*),
- *GOST type AU* (Юникод-шрифт, имя файла шрифта *gost\_au.ttf*),
- *GOST type BU* (Юникод-шрифт, имя файла шрифта *gost\_bu.ttf*),
- *Symbol type A* (имя файла шрифта *symbol\_a.ttf*),
- *Symbol type B* (имя файла шрифта *symbol\_b.ttf*).

Векторные шрифты:

- *GOST type A (plotter)* (имя файла шрифта *gost\_a.fon*),
- *GOST type B (plotter)* (имя файла шрифта *gost\_b.fon*),
- *Symbol type A* (имя файла шрифта *symbol\_a.fon*),
- *Symbol type B* (имя файла шрифта *symbol\_b.fon*).

# <span id="page-7-0"></span>*Запуск учебной версии КОМПАС-3D*

Система готова к работе после установки **КОМПАС-3D Учебная версия для машиностроения и приборостроения**.

Для запуска учебной версии КОМПАС-3D щелкните мышью на ее пиктограмме в группе *КОМПАС-3D v... Учебная версия*, созданной при установке в меню *Пуск* операционной системы.

# *Желаем вам успешной работы с учебной версией системы КОМПАС-3D!*

### **Офис АСКОН:**

Санкт-Петербург, ул. Одоевского, дом 5, литера «А» Тел. (812) 703-39-34 E-mail: info@ascon.ru

#### **АСКОН в сети Интернет:**

[http://www.ascon.ru](http://www.ascon.ru/)

#### **Адрес Службы технической поддержки:**

E-mail: support@ascon.ru

#### **Сайт Службы технической поддержки в Интернет:**

[http://support.ascon.ru](http://support.ascon.ru/)

© ООО «АСКОН-Системы проектирования», 2021. Все права защищены.